**AmigaPlus\_CD-ROM\_Nr.3-96-Guide**

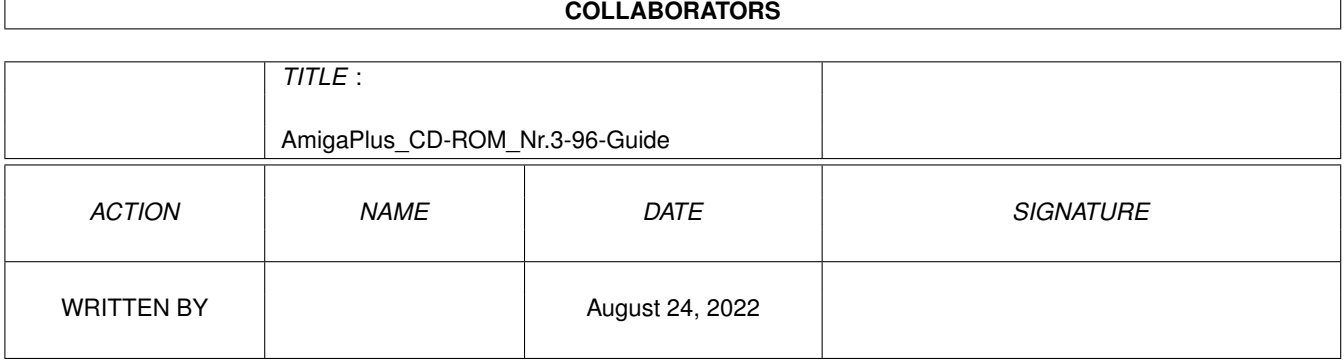

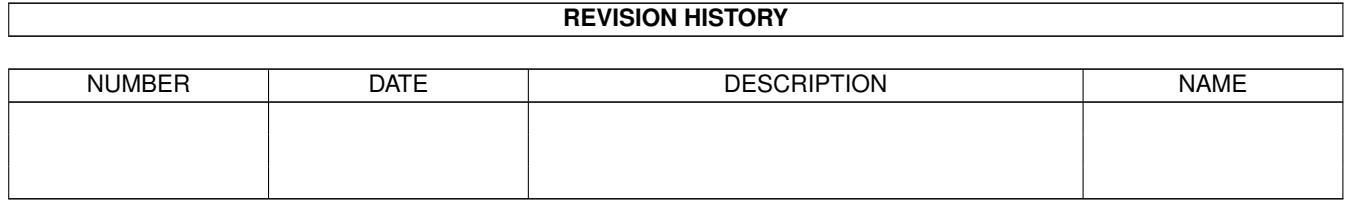

# **Contents**

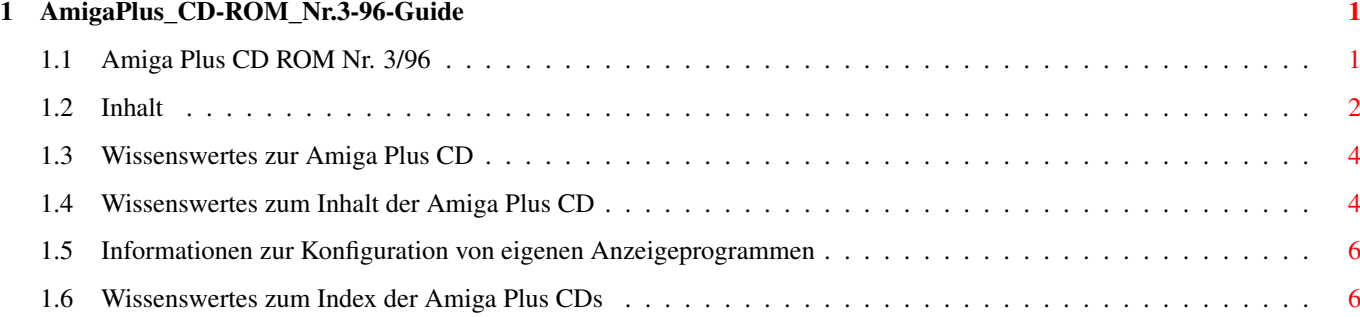

## <span id="page-3-0"></span>**Chapter 1**

## **AmigaPlus\_CD-ROM\_Nr.3-96-Guide**

## <span id="page-3-1"></span>**1.1 Amiga Plus CD ROM Nr. 3/96**

Herzlich Willkommen zur Amiga Plus CD 3 / 96 ===================================================

Wieder einmal haben wir an der Oberfläche der CD herumgestrickt und ab dieser CD haben Sie die freie Auswahl, welche Anzeigeprogramme die die Amiga Plus CD aufrufen soll. Beim Kopieren von Verzeichnissen auf die Festplatte mit Hilfe des Index, werden alle ToolTypes automatisch ersetzt und entsprechen dann Ihren Einstellungen.

```
Lesen Sie bitte die
                 Informationen
                 zur Konfiguration von eigenen
Anzeigeprogrammen.
Amiga Plus CD 3 / 96
  \blacksquare+---- Assigns anlegen!
  |
  + - - - -Inhalt dieser CD
                  |
  +---+ Wissenswertes ...
  \| \cdot \|| + . . .zur Amiga Plus CD und den Assigns
                  | + \cdot.zum Amiga Plus CD ROM Index
                  | + . .zur Konfiguration der Anzeigeprogramme
                  | + \cdot.zum Thema Public Domain-Software
                  \|+---+ Index für ...
     || +.. alle Amiga Plus CDs
  | +.. Amiga Plus CD Nr. 1/95
  | +.. Amiga Plus CD Nr. 2/95
      | +.. Amiga Plus CD Nr. 3-4/95
```
| +.. Amiga Plus CD Nr. 5-6/95 | +.. Amiga Plus CD Nr. 1/96 | +.. Amiga Plus CD Nr. 2/96 | +.. Amiga Plus CD Nr. 3/96 | +---- Konfiguration der Anzeigeprogramme  $\|$ O

## <span id="page-4-0"></span>**1.2 Inhalt**

600 MByte warten darauf entdeckt zu werden. Los geht's!

Amiga Plus CD-ROM Index - 5 MByte =====================================

Der CD-ROM Index ist ein einfaches Suchprogramm, das für Sie nach Stichworten alle bisherigen Amiga Plus CD-ROMs durchforstet. Das Such-Ergebnis wird in Form einer AmigaGuide-Datei angezeigt, von der es auch möglich ist Verzeichnisinhalte anzuzeigen, zu kopieren und dabei die DefaultTools anzupassen.

> Demo-Versionen - 21 MByte =============================

Diesmal sind es nur 20 MByte Demo-Versionen, aber diese haben es trotzdem in sich. AmigaOberland stellt die aktuelle Version 3.05 des beliebten Raytracers Reflections in einer eingeschränkten Version vor und legt direkt die Demoversion von FinalWriter und UpToDate bei. Spielefreaks finden die aktuelle Version des Strategiespiels Fields of Battle, ein Jump-and-Run-Game namens Jimmys und weitere AGA-Demos und kleinere CD-Ausschnitte.

> Final Data - Vollversion ============================

Die Vollversion der praktischen Datenbank aus dem Hause AmigaOberland befand sich bereits auf der Amiga Plus Cover Diskette 12/95 und hat nun auch den Weg auf diese CD gefunden. Die Version 1.0 ist in keiner Weise eingeschränkt.

> MultiMedia - 343.574 MByte ==========================

Diese große Datenmenge besteht vor allen Dingen aus 110 MByte Manga-Anime-Bildern und 103 MByte Demos. Die Manga-Bilder sind sicherlich für gute Workbench-Hintergründe zu haben, und geben durch zahlreiche Bilder aus TV-Serien, Filmen und damit zusammenhängenden Produkten einen einmaligen Einblick in diese immer beliebtere Stil-Richtung. Sozusagen ein Blick auf die Wurzeln neuzeitlicher Filme wie Akira. Die Demos enthalten zu 95% AGA-Demos wie z.B. das

70 MByte umfassende DataWorld, das mit sehr hübschen Animationen beeindruckt. Die Reise ins Chaos in Form von Mandelbrot-Animationen sowie weitere Animation belegen insgesamt 50 MByte. Wie immer sehenswert sind 58 MByte der Bilder-Galierie, in der die Amiga Plus-Leser wahre Kunstwerke erschaffen. Die JPG-Bilder sind unverändert, die IFF-Bilder auf 256 Farben und eine Auflösung von 640 x 480 heruntergerechnet. Zu guter Letzt finden sich in 20 MByte Bildern z.B. 5 Jahre Computerkunst von Arctangens, der sich in den letzten Monaten mit aufsehenerregenden Workbench-Patterns einen Namen gemacht hat.

#### PD - 151 MByte ==================

An Virenkillern sind diesmal aktuell VirusWorkshop V5.9, VirusZ II V1.28 und VT V2.80 vertreten. Auto-Fahrern wird die neue ARoute V2.0 gefallen und Telekomgebeutelte finden im Daten-Verzeichnis diverse Abrechnungstools. Im DiskTools-Verzeichnis finden Sie unter anderem eine Bauanleitung wie sie einen neuen A1200 zu einem alten A1200 kompatibel machen und CD-Herstellungssoftware. Emuliert wird gleich 2 mal der C64, der ZXSpectrum und sogar Windows 95 ;) Im Grafik-Verzeichnis wartet ein kompletter Raytracer namens PovRay mit zahlreichen Zusatzprogrammen auf Sie. Heben Sie ab! Das Icons-Verzeichnis enthält wie nicht anders zu erwarten zahlreiche Hintergründe und neue Icons und die neue Version 2.0 vom NewIcons-Paket. Zum Lesen sind die deutschsprachigen Magazine AmigaGadget und NoCover vorhanden. Weitere englische Magazine gibt es natürlich auch. Im Muisk-Verzeichnis erwarten Sie hauptsächlich Player-Programme wie z.B. die neue Version des OctaMEDPlayers, sowie die komplette Anleitung zum ProTracker als AmigaGuide-Datei. Netztools wie InterNet-Mailer, HTML- bzw. WWW-Seiten-Hilfen, neue InterNet-Dialer und ein komplettes Mailboxprogramm finden Sie im Netz-Verzeichnis. Packfreudige Benutzer finden im Packer-Verzeichnis einige Mausbedienungsoberflächen für Shell-Packer. Brandneu auf dieser CD ist MUI V3.3, das natürlich sowohl mit dem Entwickler-, als auch mit dem Anwender-Teil vertreten ist. Falls Sie MUI bisher nicht verwenden, wird es automatisch bei Bedarf von der CD benutzt. Probieren Sie es aus! Im Sonstiges-Verzeichnis finden Sie einen virtuellen Moderator, einen virtuellen Schriftsteller, sowie ein Programm, das Ihnen die Frage "Sie liebt mich, sie liebt mich nicht..." abnimmt. Spiele sind klassisch in Varianten von Tetris, Breakout und BoulderDash vorhanden, aber natürlich fehlen auch keine aktuellen Spiele. Interessant ist auf jeden Fall das neue Hacker-Jargon, das jedermann Einsicht in die eigene Sprache der Hacker erlaubt. Die entsprechende Datei umfasst über 1.5 MByte. Tools auf dem Amiga werden immer mehr zu Patches, die den Amiga auf der Durststrecke zum nächsten Betriebssystem ein wenig aufpäppeln. Doch vor allen Dingen sind die Tools nützlich, wenn es darum geht einem den Computeralltag zu vereinfachen.

#### PD-Listen - 38 MByte =======================

Wenn der Amiga Plus CD-ROM Index nicht ausreicht, finden Sie sicher was Sie suchen in diesem riesigem PD-Archiv. Die kompletten Übersichten für AmiNet- und Fish-CDs, SaarAG- und Time-Disketten sind vorhanden.

Viel Spaß!

## <span id="page-6-0"></span>**1.3 Wissenswertes zur Amiga Plus CD**

Technische Informationen ========================

Die CD ist für alle Amigas ab OS2.04 gedacht und setzt für die Standard Anzeiger OS2.04 voraus. OS3.1, das AGA-Chipsatz und ein 68030 Prozessor sind ideal für die CD.

Um Probleme zu vermeiden, sollten Sie das Skript »Erstelle\_Assigns« unbedingt vor der Benutzung der CD starten! Die meisten Programme benötigen spezielle Dateien wie z.B. Systembibliotheken, Zeichensätze, Konfigurationsdateien oder Handler, um zu laufen. Alle diese Dateien, die von den Programmen benötigt werden, befinden sich bereits installiert auf dieser CD.

Dieses Skript bindet diese Daten ein, ohne eine Änderung an Ihrer bestehenden Konfiguration vorzunehmen. Ist bisher kein MUI bzw. MagicUserInterface installiert, wird automatisch die brandneue Version 3.3 von der CD verwendet.

Um die Assigns wieder zu entfernen, reicht ein weiterer Doppelklick auf das Skript-Icon.

Die enthaltenen Daten sind nicht gepackt, sondern liegen entpackt vor, so daß Sie diese direkt nutzen können. Ein Doppelklick auf das entsprechenden Icon reicht aus. Auf einen »Klick« haben Sie auch die Möglichkeit die Anzeigeprogramme frei einzustellen.

## <span id="page-6-1"></span>**1.4 Wissenswertes zum Inhalt der Amiga Plus CD**

Public Domain =============

Was ist das?

Public Domain ist genau das, was Sie für Ihren Amiga benötigen, um aus Ihrem Rechner ungeahnte Möglichkeiten beinahe zum Nulltarif zu entlocken. Nirgendwo sonst bekommen Sie zahlreiche Hilfsprogramme, die den Arbeitskomfort Ihres Rechners enorm steigern.

Aber was bedeutet der Begriff Public Domain eigentlich? Wortwörtlich übersetzt bedeutet Public Domain »öffentliches Eigentum« und entsprechend gehört Public Domain-Software der Allgemeinheit.

Entstanden ist diese Art Software an Universitäten, an denen Studenten Ihre Software-Entwicklungen auf einem nicht-kommerziellen Weg anderen Benutzern zur Verfügung stellen wollten. Die Autoren treten Ihre Urheberrechte an der Software an die Allgemeinheit ab und diese bzw. natürlich auch Sie können mit der Software machen, was Sie wollen. So darf z.B. jeder die Software weiterentwickeln und dann wieder veröffentlichen. Teile der Allgemeinheit verführte dies dazu PD-Programme für überhöhte Preise zu verkaufen und brachte so »Freeware« auf die Welt.

Wie bei Public Domain-Software darf Freeware von jedem kopiert, benutzt und weitergegeben werden, die Autoren allerdings behalten alle Rechte an Ihren Werken und haben so die Möglichkeit rechtliche Schritte gegen einen Vertrieb einzuleiten. Inzwischen gibt es so gut wie keine völlig freie Public Domain-Software mehr, sondern größtenteils nur noch Freeware-Programme und »Shareware«.

Shareware ist die dritte Art der frei kopierbaren Software und Shareware-Programme sind im Grunde genommen kommerzielle Programme, die allerdings nicht auf kommerziellen Wege vertrieben werden, sondern sich der Infrastruktur der frei kopierbaren Software bedienen. Der Vorteil von Shareware für Sie als Anwender ist, daß Sie die Software zunächst einmal unverbindlich auf Ihrem Rechner testen und später bei Gefallen bzw. regelmäßiger Benutzung den Kaufpreis in Form der entsprechenden Sharewaregebühr an die Autoren bezahlen. Enttäuschungen über die Katze im Sack entfallen somit. Im Vergleich zu kommerzieller Software kommt Shareware ohne aufwendige Verpackung und gedrucktes Handbuch aus und ist deshalb preiswerter als kommerzielle Produkte, ohne dabei unbedingt leistungsschwächer als die teureren Konkurrenten zu sein. Die Shareware-Gebühr liegt meist im Rahmen von 10-25 Mark. Gegen einen geringen Aufpreis ist oft auch ein gedrucktes Handbuch zu haben. Auf jeden Fall umweltschonender sind allerdings Anleitungen auf Diskette und zudem auch sehr hilfreich sind die mittlerweile sehr verbreiteten AmigaGuide-Online-Hilfen, die Ihnen auf einen Help-Tastendruck Informationen zur Software liefern.

Sharewareprogramme, die Sie regelmäßig benutzen, aber nicht bezahlen, sind praktisch Raubkopien. Da Raubkopien und die Zahlungsmoral nicht nur im kommerziellen Software-Bereich ein Problem sind, entstand die Shareware-Variation »Crippleware«. Im Gegensatz zu voll funktionstüchtigen Shareware-Programmen, handelt es sich bei Crippleware praktisch um eine eingeschränkte Demoversion, die entweder diverse Funktionen nicht oder nur eingeschränkt zur Verfügung stellen oder vielleicht sogar zusätzlich noch mit einem Nerv-Requester den Benutzer nerven doch endlich mal die Shareware-Gebühr zu entrichten. Sie erhalten dann für Ihr Geld eine funktionstüchtige registrierte Version, die denselben rechtlichen Status wie ein gekauftes Original hat und entsprechend nicht weiter kopiert werden darf. Eigenständige Vollversionen gibt es allerdings kaum noch, da bei einem Update jeder Anwender eine neue Version bekommen müßte. Viel einfacher ist die Lösung über eine persönliche Schlüssel-Datei. Findet die Demoversion eine entsprechende Datei, wird Sie zur Vollversion und schränkt keine Funktion mehr ein. Die Demoversionen sind dabei weiter über normale Quellen für frei kopierbare Software verfügbar und für registrierte Anwender so leicht

erreichbar.

### <span id="page-8-0"></span>**1.5 Informationen zur Konfiguration von eigenen Anzeigeprogrammen**

Anpassung der Amiga Plus-CD an Ihre bevorzugten Anzeigeprogramme ================================================================

Mit der Oberfläche, die hier erreichbar ist, können Sie die Einstellungen bequem mit der Maus ändern. Beim Betätigen eines Default- oder eines eigenen Wertes, öffnet sich ein Dateirequester, in dem Sie den absoluten Pfad (also inkl. Work:Gfx/Viever/SView z.B.) angeben sollten, da Ihr Anzeiger sonst nicht gefunden wird.

Shell-Liebhaber setzen mit einem einfachen »SetEnv UseText C:MuchMore« den Textanzeiger z.B. auf MuchMore.

### <span id="page-8-1"></span>**1.6 Wissenswertes zum Index der Amiga Plus CDs**

Amiga Plus CD-ROM Index =======================

Um etwas auf den Amiga Plus CD-ROMs zu finden, gibt es diesen einfachen Index, der mit Verzeichnisnamen als Such-Grundlage arbeitet. Benötigt wird die ReqTools-Library. Wenn der Index bei Ihnen nicht funktioniert, klicken Sie einfach hier auf Erstelle\_Assigns und dann wird die ReqTools-Library auch gefunden. Das Icon "Alle\_CDs" sucht in der Datenbank aller CDs, während die anderen Icons die Suche jeweils auf eine CD beschränken. Nach einem Doppelklick mit der Maus öffnet sich ein Requester, in dem Sie einen Suchbegriff eingeben können. Wenn Sie einfach nur RETURN drücken, wird die Suche abgebrochen. Mehrere Suchbegriffe trennen Sie durch einen "|".

Suchen Sie z.B. nach DataTypes, reicht es "Datat" als Suchbegriff anzugeben. Alle gefundenen Einträge werden nach der Suche als AmigaGuide-Datei angezeigt. Am Anfang der Zeile steht die CD-Nummer gefolgt vom Pfad des entsprechenden Eintrages. Wählen Sie einen Eintrag bzw. Pfad aus, öffnet sich ein weiteres Fenster, das Ihnen ermöglicht in diesem Pfad eine Shell zu öffnen, den Verzeichnisinhalt anzusehen und den Verzeichnisinhalt zu kopieren.

Beim Kopieren von Verzeichnissen mit dem Index, werden die ToolTypes

AmigaPlus\_CD-ROM\_Nr.3-96:System/c/UseText ---> PPMore AmigaPlus\_CD-ROM\_Nr.3-96:System/c/UseGuide ---> AmigaGuide AmigaPlus\_CD-ROM\_Nr.3-96:System/c/UsePic ---> VT<br>AmigaPlus CD-ROM Nr.3-96:System/c/UseJPG ---> FJPEG\_ECS AmigaPlus CD-ROM Nr.3-96:System/c/UseJPG AmigaPlus\_CD-ROM\_Nr.3-96:System/c/UseAnim ---> VT

durch Ihre entsprechenden Einstellungen ersetzt, oder, wenn Sie kein eigenes Anzeigeprogramm konfiguriert haben, durch die rechts

stehenden Defaultanzeiger.